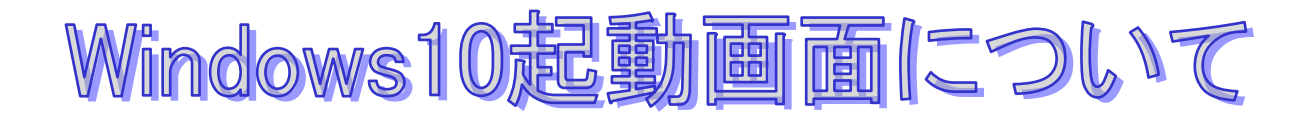

Windows10 は通常のパスワード起動と PIN 起動が選択できます。

PIN 起動に設定していても Windows Update や何らかの原因でパスワード起動画面になることがありま す。

2 種類の起動は<mark>サインインオプション</mark>で選択できます。サインインオプションをクリックすると下記 画面になりますので適宜選択してください。

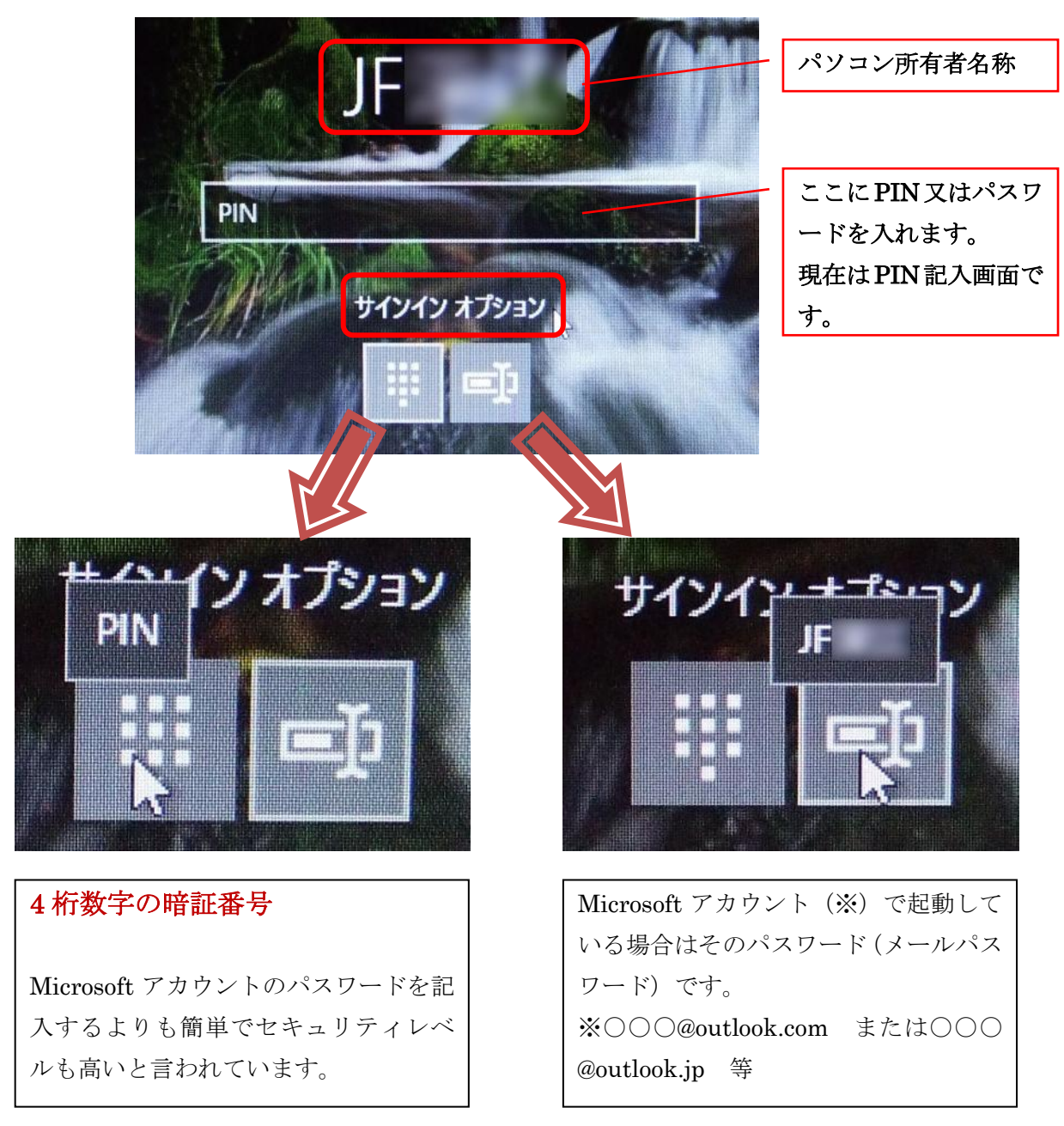

注:ノートパソコンのテンキーは、起動時には「Num LK」キーを押さないと数字が入らない場合が あるので注意。